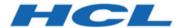

# **Unica Platform V12.1.5 Release Notes**

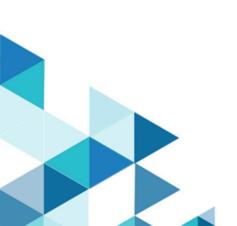

# Contents

| Chapter 1. Release Notes for version 12.1.5 |   |
|---------------------------------------------|---|
| New features and changes                    | 1 |
| Fixed defects                               | 3 |
| Known issues                                | 4 |
| Known limitations                           | 9 |

# Chapter 1. Release Notes for version 12.1.5

Contains information about new features, defect fixes, and known issues in Unica Platform that HCL releases as part of a scheduled software release.

## New features and changes

This section describes the new features and changes introduced in the 12.1.5 version of Unica Platform.

### **Upgrade Paths**

Unica Platform supports the following upgrade paths:

- $12.1.x \rightarrow 12.1.5$
- $12.1.0.x \rightarrow 12.1.5$

Customers on versions earlier than 8.6.x must:

- perform a Fast Upgrade from existing version to version 8.6.0 (for more information, see *HCL Unica 8.6.0 Fast Upgrade Guide*).
- perform a Fast Upgrade from version 8.6.0 to version 12.1.0 (for more information, see *HCL Unica 12.1.0 Fast Upgrade Guide*).
- perform an in-place upgrade from version 12.1.0 to version 12.1.5.

Customers on versions earlier than 11.1.x.x can:

- perform a Fast Upgrade from existing version to version 12.1.0 (for more information, see *HCL Unica 12.1.0 Fast Upgrade Guide*).
- perform an in-place upgrade from version 12.1.0 to version 12.1.5.

Customers on versions 11.1.x.x/12.0.x.x can use one of the following options for upgrade:

#### Option 1

- perform an in-place upgrade from existing version to version 12.1.0.
- perform an in-place upgrade from version 12.1.0 to version 12.1.5.

### Option 2

- perform a Fast Upgrade from existing version to version 12.1.0 (for more information, see HCL Unica 12.1.0 Fast Upgrade Guide).
- perform an in-place upgrade from version 12.1.0 to verison 12.1.5.

### **New Navigation UI**

We have introduced new UI for Unica. In new UI we have Marketing Central as new home page that has got new Categorization of Unica modules. The categorization will bring different modules into theme-based sections as following:

- Plan and Manage
- · Build and Execute
- Analyze and Optimize

Further the different menu items from the old UI are also made available under new names, for more details please follow Unica Documentation.

Left Hand Pane Navigation – Lesser mouse movements and a quick way to browse items in new UI

#### **Favorites**

From v12.1.5 onwards, user can add different Unica pages as Favorites for quick access. At the top of Marketing Central page, **Favorites** options is available displaying the list of favorites user has added, along with the home page button. On Unica page, at the top right corner, user can see a Star icon. On click of this, a pop up window is invoked where user can add, update or delete favorites. User can give desired name while adding the new favorites. In case the current page is already added into favorites, then the star icon is shown in Orange color and user can click on same to remove current page from favorites. Maximum 15 favorites can be added. Favorites popup can also be quickly accessed from left side navigation bar.

#### **Set Home Page**

From V12.1.5 onwards, user can set Unica page as a home page (the first page you see when you log in). Under settings, an option **Set current page** as **home page** is available. User can return to that page at any time by clicking the Home Page menu under Favorites.

If user has not set the homepage and they clicks on the home icon, then they will be landing on the Marketing Central landing page.

### **Schedule Segment Publishing or Export**

There is a new task type **Segment Central** which can be scheduled from the Schedule Management page. Users can select the desired segment from the segment listing page and schedule a job for its publishing or export.

## Fixed defects

This section describes the fixed defects in the 12.1.5 version of Unica Platform.

| Issue ID   | Description                                                                                                    |
|------------|----------------------------------------------------------------------------------------------------|
| HMA-343132 | Update in Platform Administration guide                                                                                                |
| HMA-340442 | An upgrade script ManagerSchema_Oracle_1212upg.sql fails with an error                                                                 |
| HMA-342484 | Incorrect behavior observed for existing schedules on Schedule Management page                                                         |
| HMA-339410 | Guidelines for deploying contact central on Apache tomcat does not have xml details as how to configure contactcentral.xml for tomcat. |
| HMA-340748 | Detailed steps missing for contactcentral deployment settings in platform guide.                                                       |
| HMA-349218 | 11.1.0.3 UK Customer Scheduled end date not acceptible .                                                                               |
| HMA-334974 | Multiple nodes within Unica Platform Configuration page either return an error message or blank page.                                  |
| HMA-336555 | In 12.1.2 installation , 12.1 picks 12.1.2 and not 12.1 or both .                                                                      |

| HMA-345004 | Quartz job tool fail to execute for the jobs with associated schedule user is deleted. |
|------------|----------------------------------------------------------------------------------------|
| HMA-334345 | Incorrect header details on the installation console for JDBC connection screen        |
| HMA-346330 | Schedule time zone leads to incorrect Previous and next runs                           |
| HMA-345480 | Incorrect spelling in License guide > Download Report section                          |

# Known issues

The following known issues are there in the 12.1.5 version of Unica Platform.

| Issue ID   | Description                                                                                                    |
|------------|----------------------------------------------------------------------------------------------------|
| HMA-358265 | Unica Platform : TAR installer needs to extratced using 'tar -xvf'.                                                  |
| HMA-349413 | With lengthy folder name in bread crumb, favorite icon does not appear for offer/OL                                  |
| HMA-349305 | The attachment tab shows number in the search tabs instead of any name                                               |
| HMA-349298 | If we set dashboard as home page and then logout and login Marketing central is selected on left side menu           |
| HMA-349137 | NullPointerException in SchedulerAPIClientManager when accessed via platform token                                   |
| HMA-349049 | Long name of Plan is distorted on analysis tab                                                                       |
| HMA-348823 | Gray space in not updating when user navigates from once page to other page which do not have access rights from fev |
| HMA-348715 | Missing confirmation message while removing the favourite link from 'Remove Favourite' icon                          |
| HMA-348595 | Platform Installer doesn't show Pre-Summary information dur-<br>ing installation                                     |

| HMA-348541 | Extra icon is displayed on left side navigation bar                                                                                                    |
|------------|----------------------------------------------------------------------------------------------------|
| HMA-348503 | User is able to access the Summary and Analysis page of Segment Central from <b>Recent</b> and <b>Favourites</b> options though the permissions are restricted for that user. |
| HMA-348377 | UI for Peoples and Creative Development Tab is different than others when project created from Database Marketing Campaign Template                                           |
| HMA-348095 | PLAN: Tracking tab on plan goes missing when clicked on Analysis tab                                                                                                    |
| HMA-347951 | Company Name is different on new & old Ui                                                                                                    |
| HMA-347720 | One Campaign Flowchart - Registration to Recent or Favourite doesn't work : error while accessing Mailing                                                                     |
| HMA-349432 | In the Marketing Object menu, if you create an instance or click<br>an existing instance, it changes the left menu to Planning Work-<br>space and other menus.                |
| HMA-348388 | If you click on My Active Invoices or All Invoices, the system navigates to All Active Invoices.                                                                              |
| HMA-348325 | When you access Active Plans on the Planning workspace, clicking on Remove favorites in Add Plans page redirects to All Plans.                                                |
| HMA-338387 | For version 12.1.3, the copyright year is incorrect in the Fed Response File Response Files.tar.gz.                                                                           |
| HMA-330433 | User is not able to log in to Platform after upgrade to 12.1.1, in case Deliver is configured.                                                                                |
|            | Workaround:                                                                                                    |
|            | Execute the following query on Platform database.                                                                                                    |

select \* from usm\_role\_role\_map where role\_id = (select ID from usm\_role where name='Deliver\_admin' and application=101 and partition\_id=<>) Specify actual partition id in above guery, default for partition1, partition id =1, it varies for multiple partitions. If above result in more than one row, contact HCL support to help in executing the following delete query - delete one of the duplicate record of "Deliver\_admin" role by running the below query. delete from usm\_role\_role\_map where role\_id = (select ID from usm\_role where name='Deliver\_admin' and application=101 and partition\_id=<>) and parent\_role\_id=<partition id> For example, for partition id = 1delete from usm\_role\_role\_map where role\_id = (select ID from usm\_role where name='Deliver\_admin' and application=101 and partition\_id=1) and parent\_role\_id=1 HMA-287926 The installer is considering soft (symbolic) links, while calculating free disk space. In case, a soft (symbolic) link is created in the installation folder, the installer may report that there is not enough space. Workaround: Remove the soft link and run the installer again. You can recreate the soft link after installation. HMA-313650 Platform Scheduled flowcharts are not getting executed after upgrade. Use the quartzjobtool to update scheduler jobs. This is a required step. If this upgrade tool is not run, any existing scheduled job will fail to start. The quartzjobtool is in the tools\bin di-

|            | rectory under Unica Platform installation. Run this utility from the tools\bin directory.                                                                                              |
|------------|----------------------------------------------------------------------------------------------------|
|            | Example command (Windows): quartzjobtool.bat                                                                                                    |
|            | Example command (Unix): ./quartzjobtool.sh                                                                                                    |
| HMA-312527 | An error occurrs during an onplace upgrade from 11.1 to 12.1 with installer. This can be ignored.                                                                                      |
| HMA-312525 | The name of configuration root node is not updated during upgrade from version 11.1 to version 12.1.                                                                                   |
|            | Workaround It can be resolved by running the following query on Unica Platform database:                                                                                               |
|            | <pre>UPDATE USM_CONFIGURATION set DISPLAY_NAME = 'HCL Unica' WHERE INTERNAL_NAME='Affinium';</pre>                                                                                     |
| HMA-304803 | Connection read-only mode is not enforceable after the connection has been established." No impact on application side.  These can be ignored.                                         |
| HMA-285272 | When user tries to view the license details, if there is no connectivity with the License server, the page will show a message "Internal system error." Instead of a detailed message. |
| HMA-306114 | Distorted Unica menu bar displays in IE, when the browser is not miximized and the Settings menu bar displays more items than that can fit in the browser window                       |
|            | Workaround: To display the menu bar correctly, mouse over the Help top menu or the notification envelope to provide menu.                                                              |
| HMA-244862 | Client polling execution thread control is required.                                                                                                    |
| HMA-75443  | JMAT: Uninstaller with no option runs in silent mode when product was installed in console mode on Windows.                                                                            |

| HMA-186137 | LDAP sync fails intermittently. The sync never works until the server is restarted.                                                                                                    |
|------------|----------------------------------------------------------------------------------------------------|
| HMA-267374 | Platform: Cannot resize back to original size for portlet                                                                                                    |
| HMA-268210 | Usability - Title missing for SAML NVP attribute for user                                                                                                    |
| HMA-287668 | In JBoss, the following warning is logged on JBoss console: Warning "Failed to define class com.sun.jersey.api.json.JSON- WithPadding in Module "deployment.Campaign.war:main" This can be ignored.                                                                                                    |
| HMA-295542 | When editing Roles and permissions, session gets aborted with error message "Your request processed successfully, but the server is unable to send the success message because you submitted the data more than once" if an user clicks on save button more than once.                                                                                                    |
| HMA-305244 | Jboss: Getting TimedOut error while deploying Platform war This is resolved by setting java option -Djboss.as.management.blocking.timeout=3600                                                                                                    |
| HMA-300725 | For MariaDB with WAS setup, the following error is a known issue. This can be ignored as in MariaDB JDBC client, the MariaDbConnection class do not support the implementation of setTypeMap() API of JDBC Connection interface.  J2CA0081E: Method cleanup failed while trying to execute method cleanup on ManagedConnection WSRdbManagedConnectionImpl@425c7a23 from resource UnicaPlatformDS.  Caught exception: com.ibm.ws.exception.WsException:  DSRA0080E: An exception was received by the Data Store Adapter. See original exception message: Not yet supported. with SQL State: null SQL Code: 0 |

| HMA-342933 | Contact Central: Contact central details from properties file is not pre populated by installer while upgrade                          |
|------------|----------------------------------------------------------------------------------------------------|
| HMA-343632 | NPN: Platform Navigation:Page is displaying as blank during loading time                                                               |
| HMA-344211 | NPN: on dashboard SPSS tool tip is not showing(Edge browser)                                                                           |
| HMA-344510 | Multiple entries is displayed for License details. And if we click on License details from resent menu redirects to configuration page |
| HMA-344667 | NPN: Current menu should be in expanded state and others should be collapsed                                                           |
| HMA-344811 | NPN: Plan :Old UI it displays Two menus while neo UI shows one                                                                         |

## **Known limitations**

This section describes the known limitations in the 12.1.5 version of Unica Platform.

| Issues                      | Description                               |
|-----------------------------|-------------------------------------------|
| Limitations on automatic    | When Unica is configured to integrate     |
| synchronization of external | with a Windows Active Directory or LDAP   |
| users                       | server, users and groups are synchronized |
|                             | automatically at pre-defined intervals.   |
|                             | This automatic synchronization has limit- |
|                             | ed functionality.                         |
|                             | Automatic synchronization updates user    |
|                             | attributes only. As group membership      |
|                             | changes such as adding, removing, or      |
|                             | changing members in a group require       |
|                             | administrator oversight, import of these  |

|                                                     |            | changes is confined to the manual synchronization process by default.  You can force a full synchronization of all users and groups by using the <b>Synchronize</b> function in the Users area of Unica.  No additional configuration is required.  However, you can also use a hidden configuration property to include group membership changes in the automatic synchronization process. For details, contact Services. |
|-----------------------------------------------------|------------|----------------------------------------------------------------------------------------------------|
| Administration users can edit their own permissions | DEF 184911 | Users with the Unica Platform Admin-Role, such as the asm_admin user, can add the PlatformAdminRole to their own accounts, which would increase their access across partitions. It is an authorization issue to allow users with administration permissions to edit their own permissions.                                                                                                    |